APPENDIX

**MANUAL**

 $\pmb{v}$ 

 $\sim$ 

## **appendix MANUAL**

## **HOW TQ USE Hffi SOFTWARE ?**

\*

**The software '"Fuzzy Query Processor' is prepared by using 'C' language. The executable file MAINP.EXE is provided in the floppy disk. If the user has a PC-XT system then user must copy MAINP.EXE file on hard disc. During the operation, software creates sample, samyoung, samhei data files. Dummy data files are provided in floppy disk. If user requires he can copy those data files on hard disc.**

**If user does not have hard disc, program can be executed from floppy disc only. But one must not forget to remove write protect, since some files are created during the operation.**

**The program can be executed by giving the following command :-**

**A:>MAINP or C:>MAINP Now the program gets executed and initial screen appears. Press a key to go further. The acknowledgement screen appears. Press any key to move forward.**

## **PASSWORD**

**The software asks the user to enter his password. Password protects the system from unauthorised user. The password** **/**

**program reads the password and checks whether the user is authorised or not. User can not change the password setting.**

**USER DATA**

**After entering the password the software ask user to enter some data. The screen looks like as follows:-**

**FUZZY QUERY PROCESSOR Hello ! Congratulations..for using software. This software is user relative. It requires some user data. Kindly enter following data. User age :-**

**Now type in your age and press enter. The next screen gives you brief information tttaufc feHfc \*m#few\*\*\*h** *\lm* **gffcS\*** *mf* **k'e\* to go further.**

**MAIN MENU**

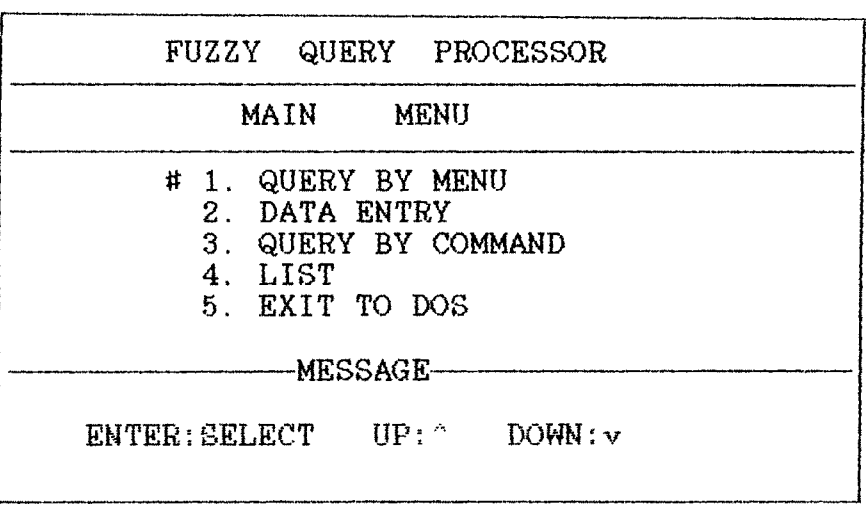

**Any one of the five options can be selected by using up and down arrow keys. Do not make use of any other keys.**

**QUERY BY MENU**

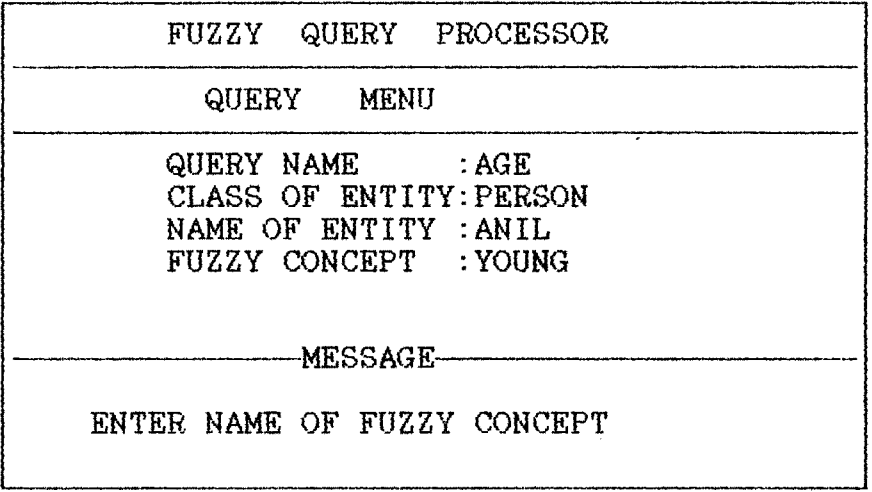

**After making all four entries, you will get the result of the query.**

**DATA ENTRY**

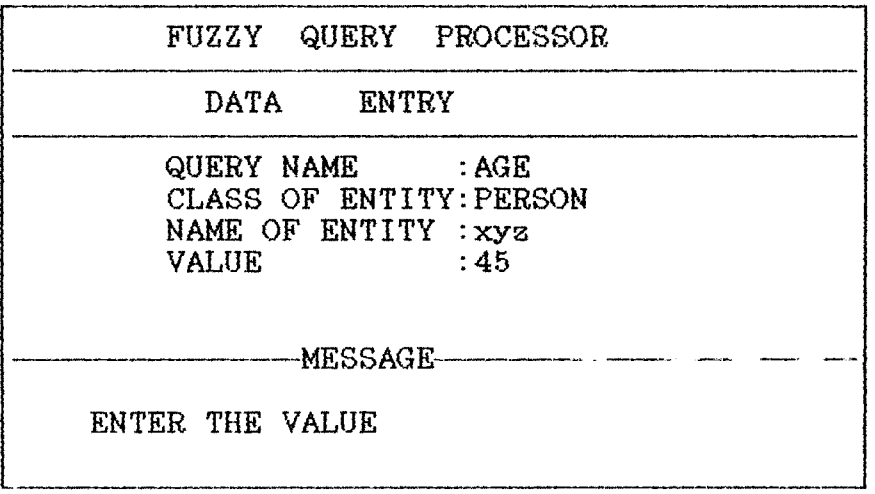

**/**

**While entering data do not press <esc> key. The software will ask you to enter more data according to query. For query age the other attributes to be entered are martial status:M, company age:40, income:G, profession:s, responsibilites:y, habits:g.**

**QUERY BY COMMAND**

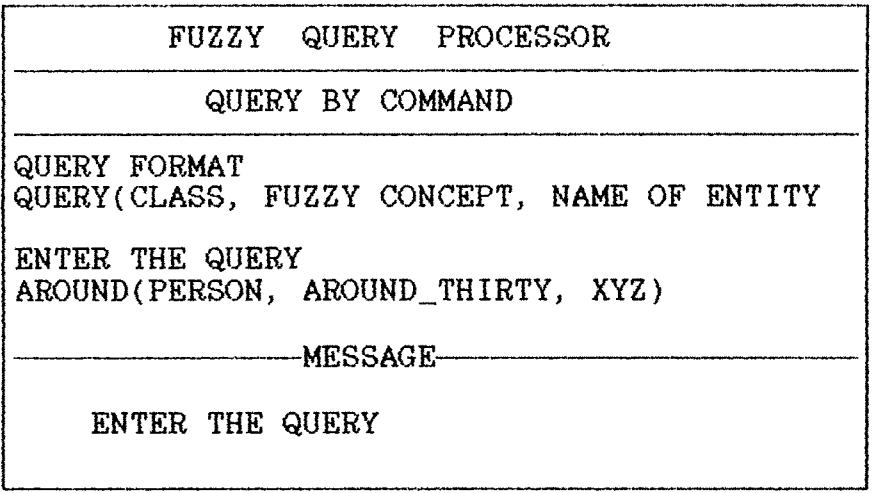

**If query entered follows the syntax then the result will be displayed on the screen.**

**LIST OPTION**

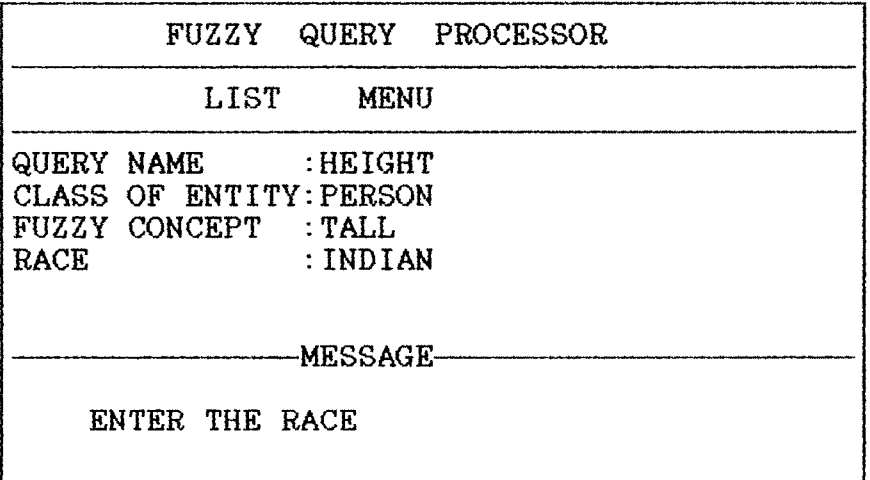

 $\hat{\mathbf{r}}$ 

**List option searches the data base and prints the list of records which satisfies the query.**

 $\sim 100$ 

 $\sim 10^{-1}$ 

 $\frac{1}{\sqrt{2}}$ 

 $\sim$   $\sim$